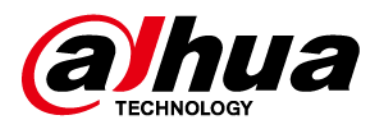

# **Bouton panique sans fil**

# **Manuel d'utilisation**

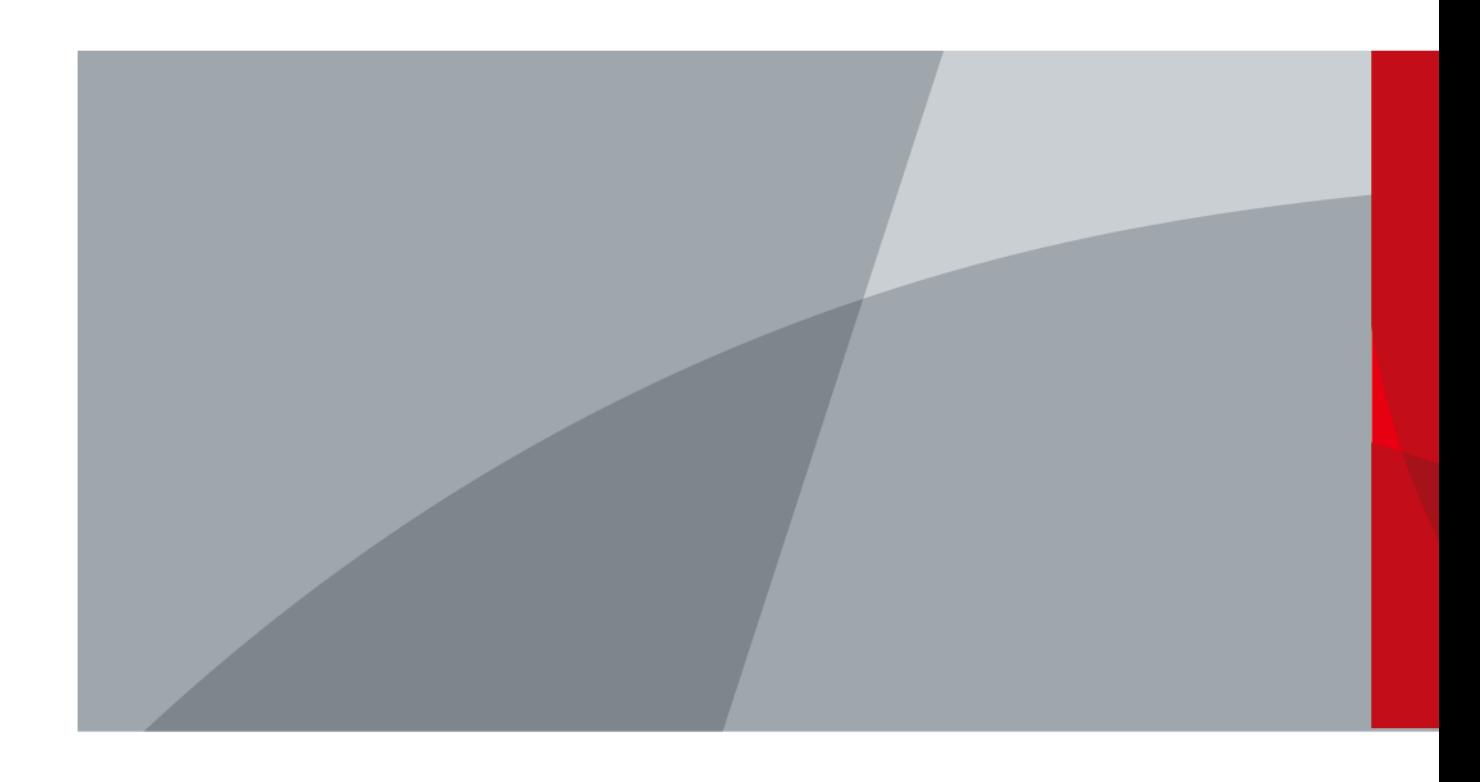

ZHEJIANG DAHUA VISION TECHNOLOGY CO., LTD. V2.0.0

<span id="page-1-0"></span>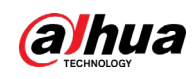

# **Avant-propos**

## Général

Ce manuel présente l'installation, les fonctions et les opérations du bouton panique sans fil (ci-après dénommé « le bouton »). Lisez attentivement ce contenu avant d'utiliser l'appareil et conservez-le pour une future consultation.

## Modèle

DHI-ARD821-W2 (868) ; DHI-ARD821-W2

## Précautions d'emploi

Les mentions d'avertissement suivantes peuvent apparaître dans le manuel.

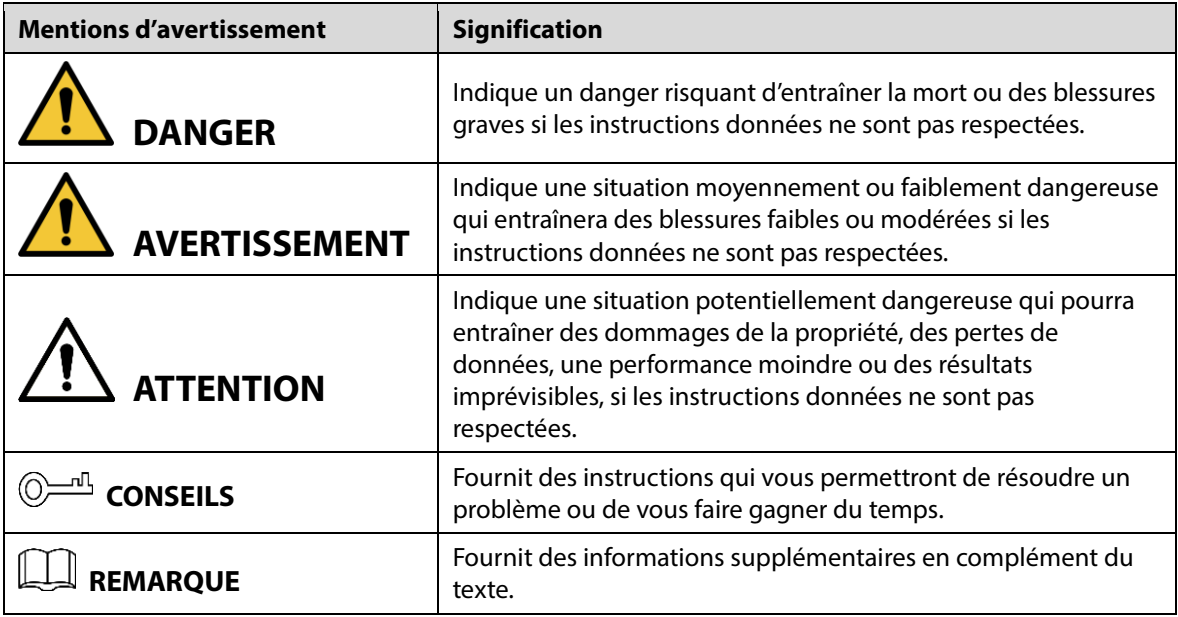

## Historique des révisions

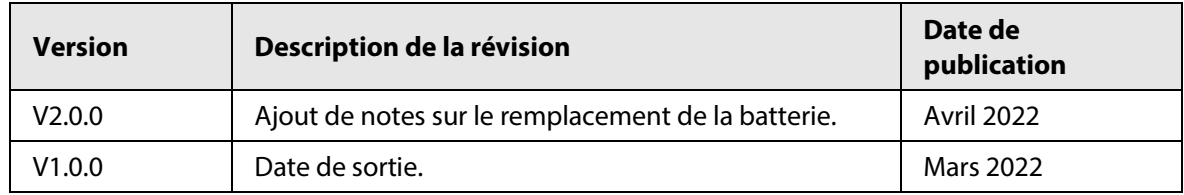

## Avis de protection de la confidentialité

En tant qu'utilisateur de l'appareil ou responsable du traitement des données, vous êtes susceptible de recueillir les données personnelles d'autres personnes, telles que leur visage, leurs empreintes digitales et leur numéro de plaque d'immatriculation. Vous devez vous conformer aux lois et réglementations locales en matière de protection de la vie privée afin de protéger les droits et intérêts légitimes d'autrui en mettant en œuvre des mesures qui incluent, sans s'y limiter, les éléments suivants : La fourniture d'une identification claire et visible pour informer les gens de l'existence de la zone de surveillance et fournir les informations de contact requises.

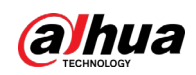

## À propos du manuel

- Le manuel est donné uniquement à titre de référence. De légères différences peuvent être constatées entre le manuel et le produit.
- Nous ne sommes pas responsables des pertes encourues en raison d'une exploitation du produit de manière non conforme au manuel.
- Le manuel sera mis à jour en fonction des dernières lois et réglementations des juridictions concernées. Pour plus d'informations, consultez la version imprimée du manuel de l'utilisateur, utilisez notre CD-ROM, scannez le code QR ou visitez notre site Web officiel. Le manuel est donné uniquement à titre de référence. De légères différences peuvent apparaître entre la version électronique et la version papier.
- Tous les logiciels et toutes les interfaces présentés ici sont susceptibles d'être modifiés sans préavis écrit. Les mises à jour du produit peuvent apporter des différences entre le produit réel et le manuel. Veuillez contacter le service client pour être informé des dernières procédures et obtenir de la documentation supplémentaire.
- De légères variations ou des erreurs d'impression peuvent apparaître au niveau des caractéristiques techniques, des fonctions et de la description des opérations. En cas de doute ou d'incohérence, nous nous réservons le droit de fournir une explication définitive.
- Mettez à jour le logiciel de lecture ou essayez un autre logiciel de lecture grand public si le manuel (au format PDF) ne s'ouvre pas.
- Les marques de commerce, les marques déposées et les noms des sociétés dans ce manuel sont la propriété respective de leurs propriétaires.
- Veuillez visiter notre site Web, contacter le fournisseur ou le service après-vente si un problème survient pendant l'utilisation de l'appareil.
- En cas d'incertitude ou de controverse, nous nous réservons le droit de fournir une explication définitive.

<span id="page-3-0"></span>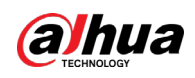

# **Précautions et avertissements importants**

Le contenu de ce paragraphe aborde la bonne manipulation de l'appareil et la protection contre les risques et contre les dommages matériels. Lisez-le soigneusement avant d'utiliser l'appareil et respectez les directives lorsque vous l'utilisez.

## Conditions de fonctionnement

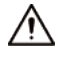

- Assurez-vous que le dispositif d'alimentation de l'appareil fonctionne correctement avant utilisation.
- Ne débranchez pas le câble d'alimentation de l'appareil lorsqu'il est allumé.
- N'utilisez l'appareil que dans la plage d'alimentation conseillé.
- Transportez, utilisez et stockez l'appareil dans les conditions d'humidité et de température autorisées.
- Évitez d'exposer l'appareil aux gouttes ou aux éclaboussures sur l'appareil. Veillez à ne placer aucun objet contenant du liquide sur l'appareil pour éviter qu'il ne se déverse dans l'appareil.
- Ne démontez pas l'appareil.

### Conditions d'installation requises

#### **AVERTISSEMENT**  $\sqrt{N}$

- Connectez l'appareil à l'adaptateur d'alimentation avant de le mettre sous tension.
- Respectez strictement les normes de sécurité électrique locales et assurez-vous que la tension dans la région est stable et conforme aux conditions requises d'alimentation de l'appareil.
- Ne connectez pas l'appareil à plus d'un dispositif d'alimentation. Sinon, vous risquez d'endommager l'appareil.

∕!∖

- Respectez toutes les procédures de sécurité et portez les équipements de protection requis qui vous sont fournis lorsque vous travaillez en hauteur.
- N'exposez pas l'appareil aux rayons directs du soleil ou à des sources de chaleur.
- Évitez d'installer l'appareil dans une zone humide, poussiéreuse ou enfumée.
- Installez l'appareil dans un lieu bien ventilé et ne bloquez pas le ventilateur de l'appareil.
- Utilisez l'adaptateur ou le boîtier d'alimentation fournis par le fabricant de l'appareil.
- L'alimentation doit être conforme aux dispositions de la catégorie ES1 contenue dans la norme IEC 62368-1 et ne doit pas être supérieure à PS2. Notez que les informations relatives à l'alimentation électrique figurent sur l'étiquette de l'appareil.
- Branchez les appareils électriques de classe 1 à une prise d'alimentation équipée d'une mise à la terre.

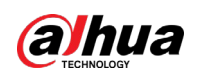

# Table des matières

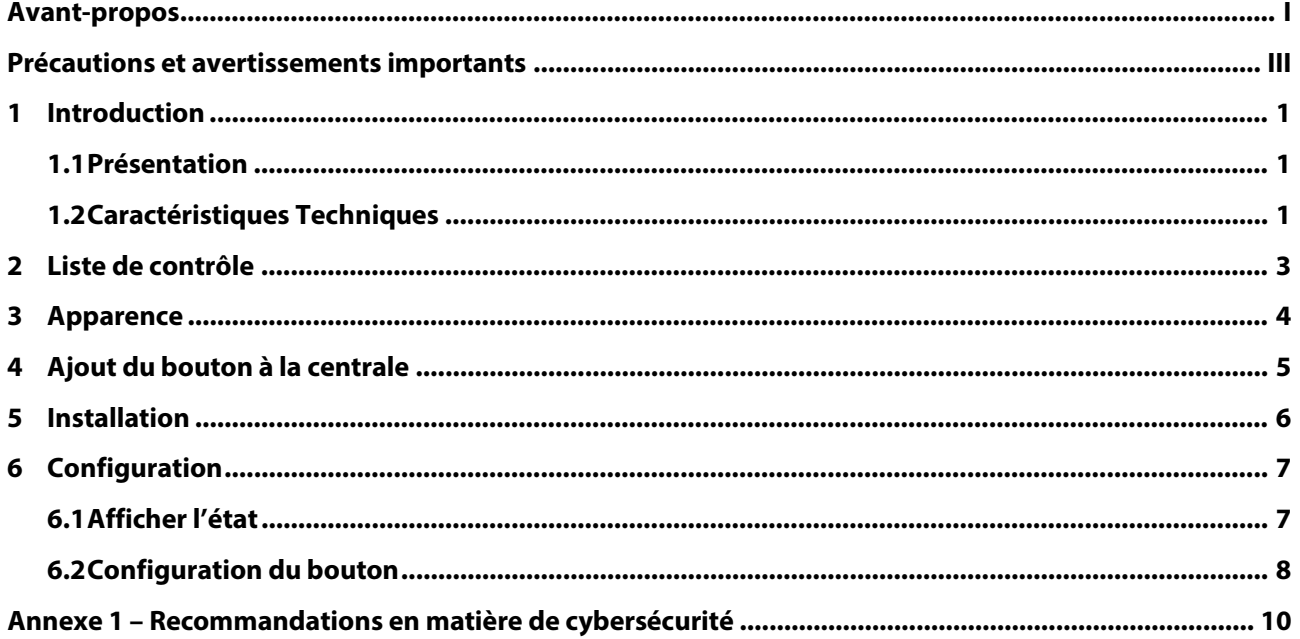

<span id="page-5-0"></span>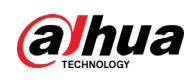

# **1 Introduction**

# <span id="page-5-1"></span>**1.1 Présentation**

Le bouton panique sans fil est un émetteur de bouton sans fil qui envoie un signal d'alarme de panique à la centrale du système de sécurité d'alarme. En appuyant simplement sur le bouton, les signaux d'alarme et les événements sont envoyés à la société de surveillance pour assurer une réponse rapide et pour vous tenir au courant via l'application DMSS. Il peut être utilisé pour la sécurité dans les maisons, les banques, etc. Il est également facile à transporter.

# <span id="page-5-2"></span>**1.2 Caractéristiques Techniques**

Cette section contient les spécifications techniques du bouton. Veuillez vous référer à celles qui correspondent à votre modèle.

| Type     | Paramètre                          | <b>Description</b>                                     |                                           |
|----------|------------------------------------|--------------------------------------------------------|-------------------------------------------|
| Fonction | Voyant d'état                      | 1 pour plusieurs états (couplage, communication, etc.) |                                           |
|          | Bouton                             | 1                                                      |                                           |
|          | Mise à Jour à<br><b>Distance</b>   | Mise à jour du cloud                                   |                                           |
|          | Détection de la<br>force du signal | Oui                                                    |                                           |
|          | Détection de<br>batterie faible    | Oui                                                    |                                           |
|          | Affichage de Niveau<br>de Batterie | Affiche le niveau de la batterie sur l'application     |                                           |
| Sans fil | Fréquence Porteuse                 | DHI-ARD821-W2 (868):                                   | DHI-ARD821-W2:                            |
|          |                                    | 868,0 MHz à 868,6 MHz                                  | 433,1 MHz à 434,6 MHz                     |
|          | Distance de<br>Communication       | DHI-ARD821-W2 (868):                                   | DHI-ARD821-W2:                            |
|          |                                    | Jusqu'à 1 400 m                                        | Jusqu'à 1 300 m                           |
|          |                                    | (4 593,18 pieds) dans un<br>espace ouvert              | (4 065,09 pieds) dans un<br>espace ouvert |
|          | Consommation<br><b>Électrique</b>  | Limite de 14 mW                                        |                                           |
|          | Mécanisme de<br>Communication      | Bidirectionnelle                                       |                                           |
|          | Mode Chiffrement                   | <b>AES128</b>                                          |                                           |
|          | Saut de Fréquence                  | Oui                                                    |                                           |

Tableau 1–1 Spécifications techniques

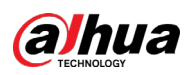

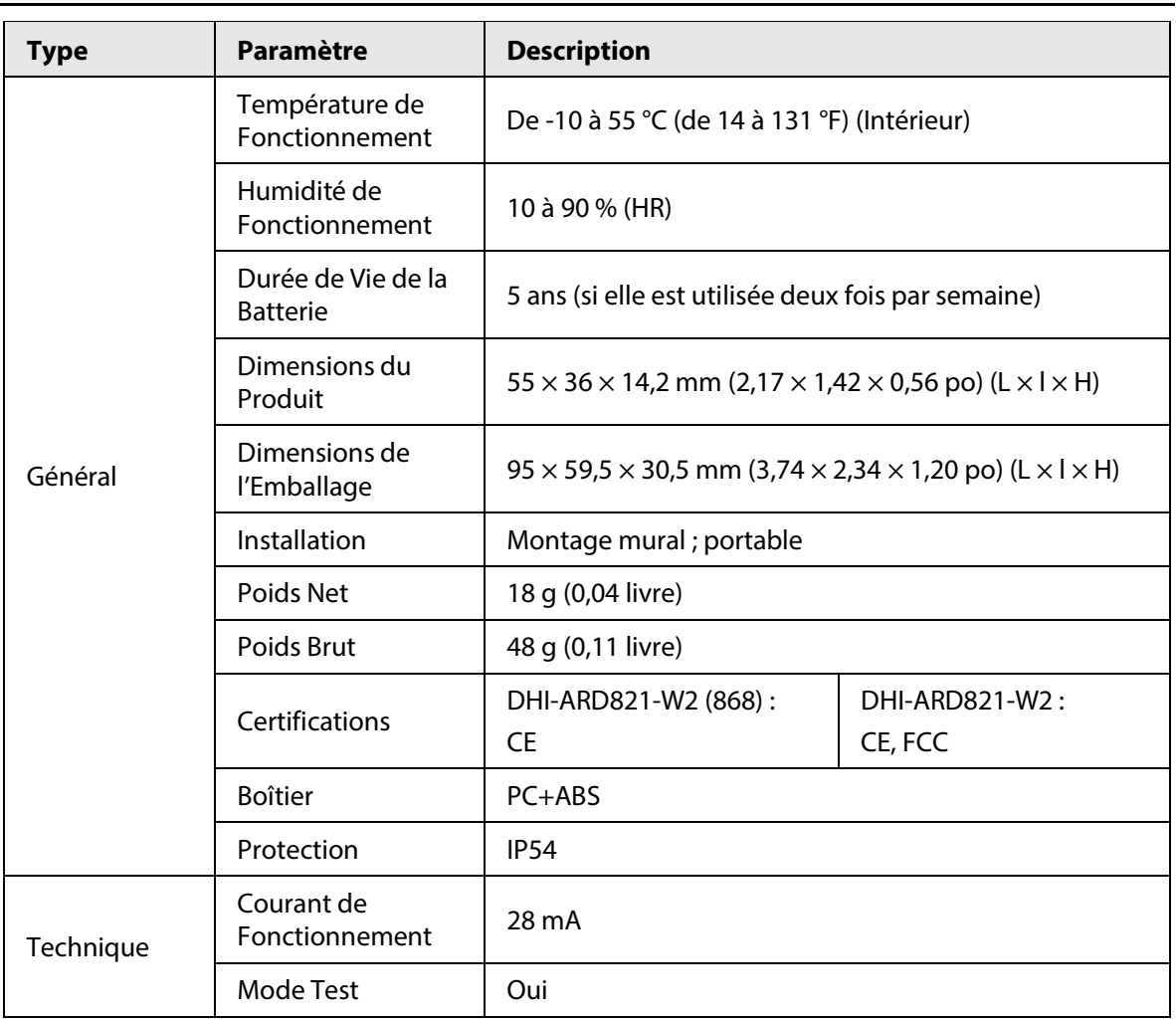

<span id="page-7-0"></span>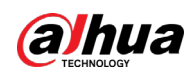

# **2 Liste de contrôle**

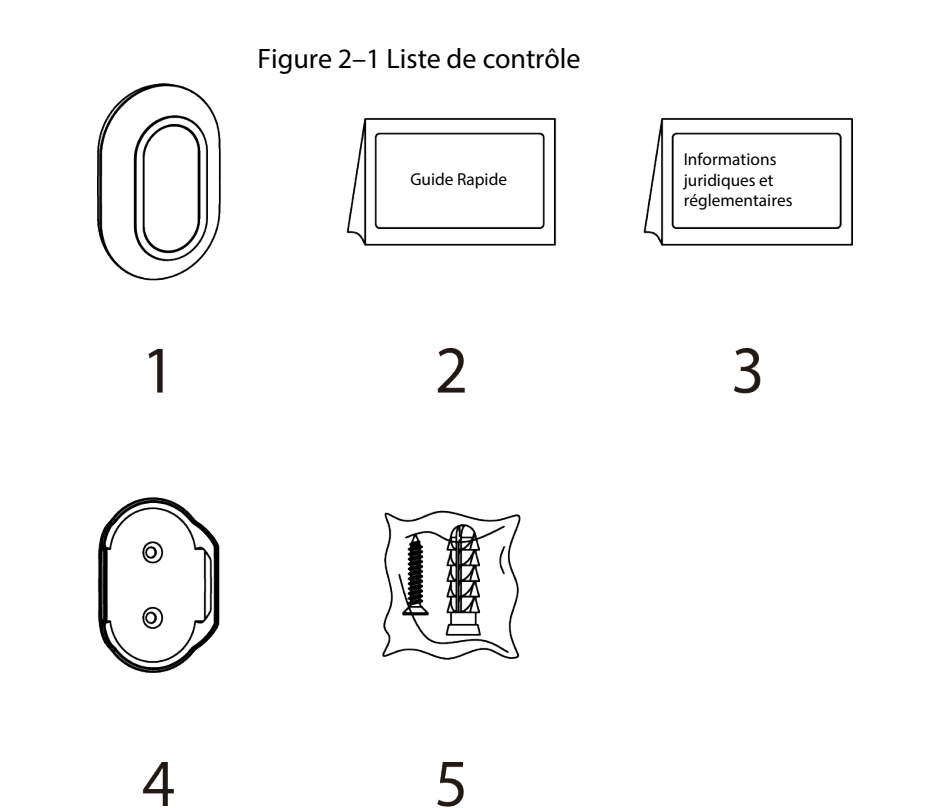

Tableau 2–1 Liste de contrôle

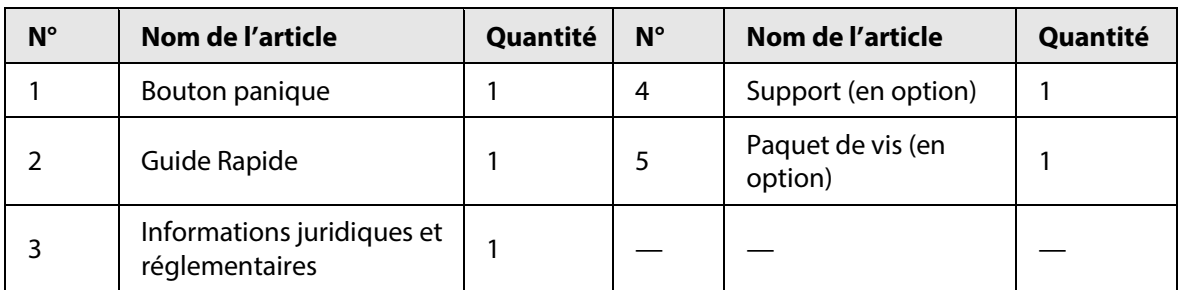

3

<span id="page-8-0"></span>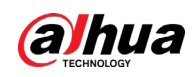

# **3 Apparence**

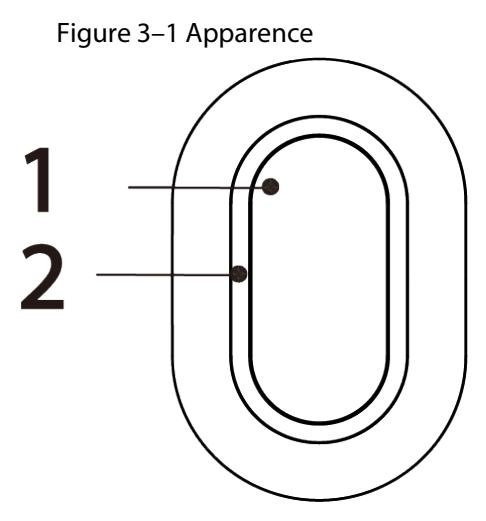

Tableau 3–1 Structure

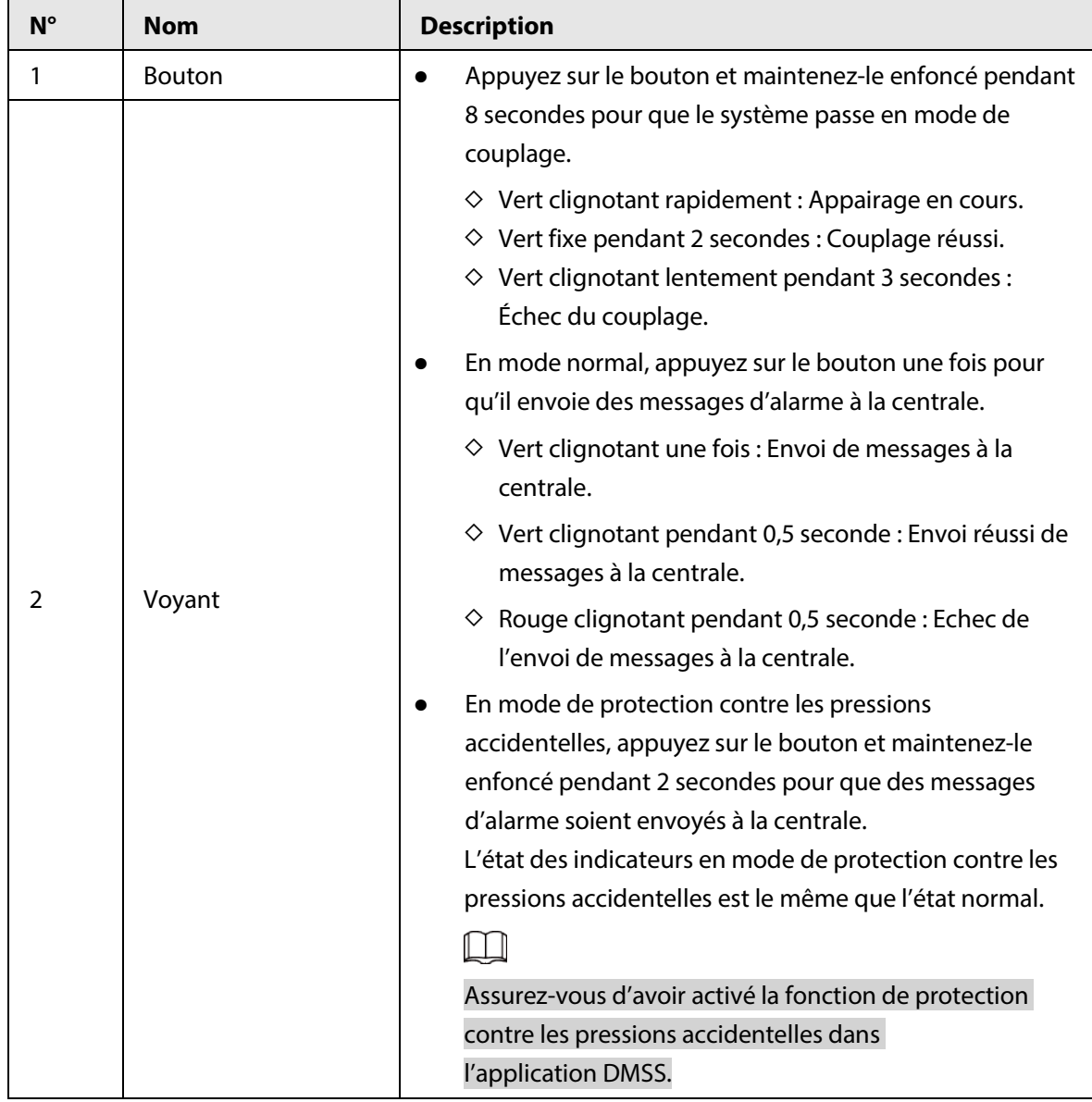

<span id="page-9-0"></span>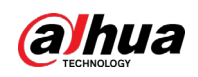

# **4 Ajout du bouton à la centrale**

Avant de le connecter à la centrale, installez l'application DMSS sur votre téléphone. Ce manuel utilise iOS comme exemple.

 $\Box$ 

- Assurez-vous que la version de l'application DMSS est égale ou supérieure à 1.97 et que celle de la Centrale est égale ou supérieure à v 1.001.0000000.7.R.220106.
- Assurez-vous que la centrale dispose d'une connexion Internet stable.
- Assurez-vous que la centrale n'est pas désarmée.

 $\frac{\text{Étape 1:}}{\text{Allex}}$  sur l'écran de la centrale, puis appuyez sur  $\boxed{\text{Accessory}}$  pour ajouter la sirène.

 $Étape 2$  : Appuyez sur  $\bigoplus$  pour scanner le code QR en bas du bouton panique, puis appuyez sur **Suivant** (Next).

Étape 3 : Appuyez sur **Suivant** (Next) après avoir trouvé le bouton.

Étape 4 : Suivez les instructions à l'écran et activez la sirène, puis appuyez sur **Suivant** (Next). Étape 5 : Attendez le couplage.

Étape 6 : Personnalisez le nom du bouton et sélectionnez la zone, puis appuyez sur **Terminé** (Completed).

<span id="page-10-0"></span>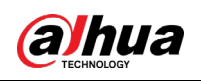

# **5 Installation**

Avant l'installation, ajoutez le bouton à la centrale et vérifiez la force du signal sur l'emplacement d'installation. Nous recommandons d'installer le bouton dans un endroit avec une force de signal d'au moins 2 barres.

Le bouton prend en charge le montage mural et peut être tenu à la main. Cette section se base sur le montage mural comme exemple.

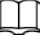

Vous devez acheter un support pour installer le bouton.

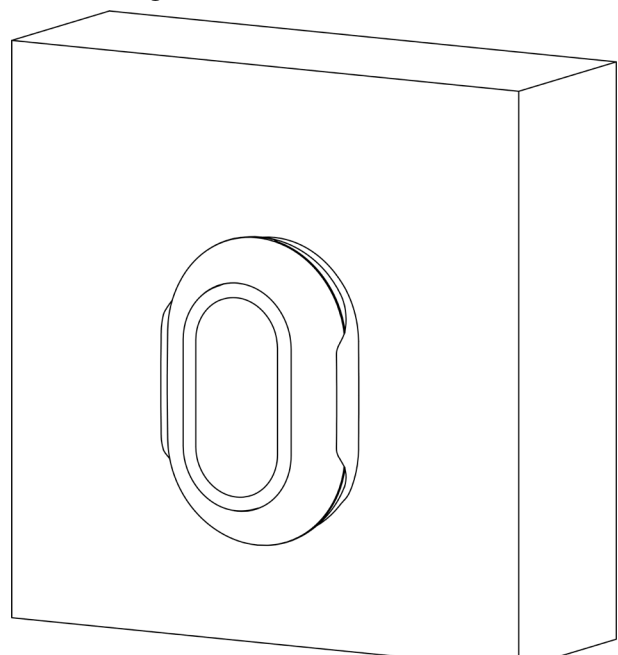

Étape 1 : Percez les 2 trous dans le mur en fonction de la position des trous présents sur le support. Étape 2 : Insérez les chevilles à expansion dans les trous.

Étape 3 : Alignez les trous de vis du support avec les chevilles à expansion, puis fixez le support avec des vis.

Étape 4 : Fixez le bouton sur le support.

- Si la batterie est vide, vous devez la remplacer.
- Avant d'insérer la nouvelle batterie, assurez-vous d'appuyer d'abord sur le bouton ou attendez 30 secondes après avoir retiré l'ancienne batterie.

Figure 5–1 Installation

<span id="page-11-0"></span>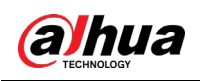

# **6 Configuration**

Vous pouvez visualiser et modifier les informations générales du bouton.

# <span id="page-11-1"></span>**6.1 Afficher l'état**

Sur l'écran de la centrale, sélectionnez le bouton dans la liste des accessoires pour pouvoir afficher l'état du bouton.

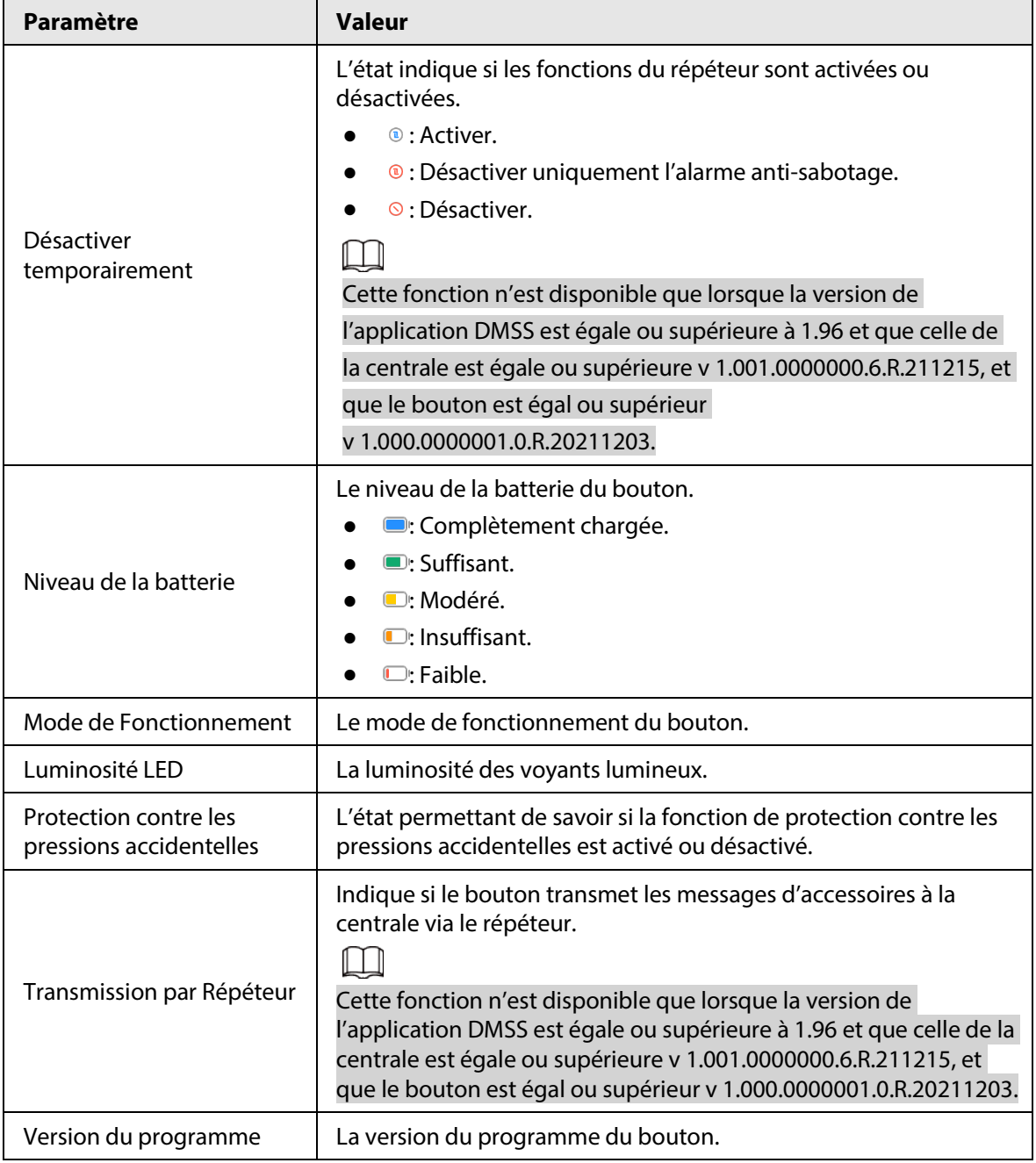

Tableau 6–1 État

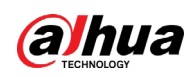

# <span id="page-12-0"></span>**6.2 Configuration du bouton**

Sur l'écran de la centrale, sélectionnez un bouton dans la liste des accessoires, puis appuyez sur

pour configurer les paramètres du bouton.

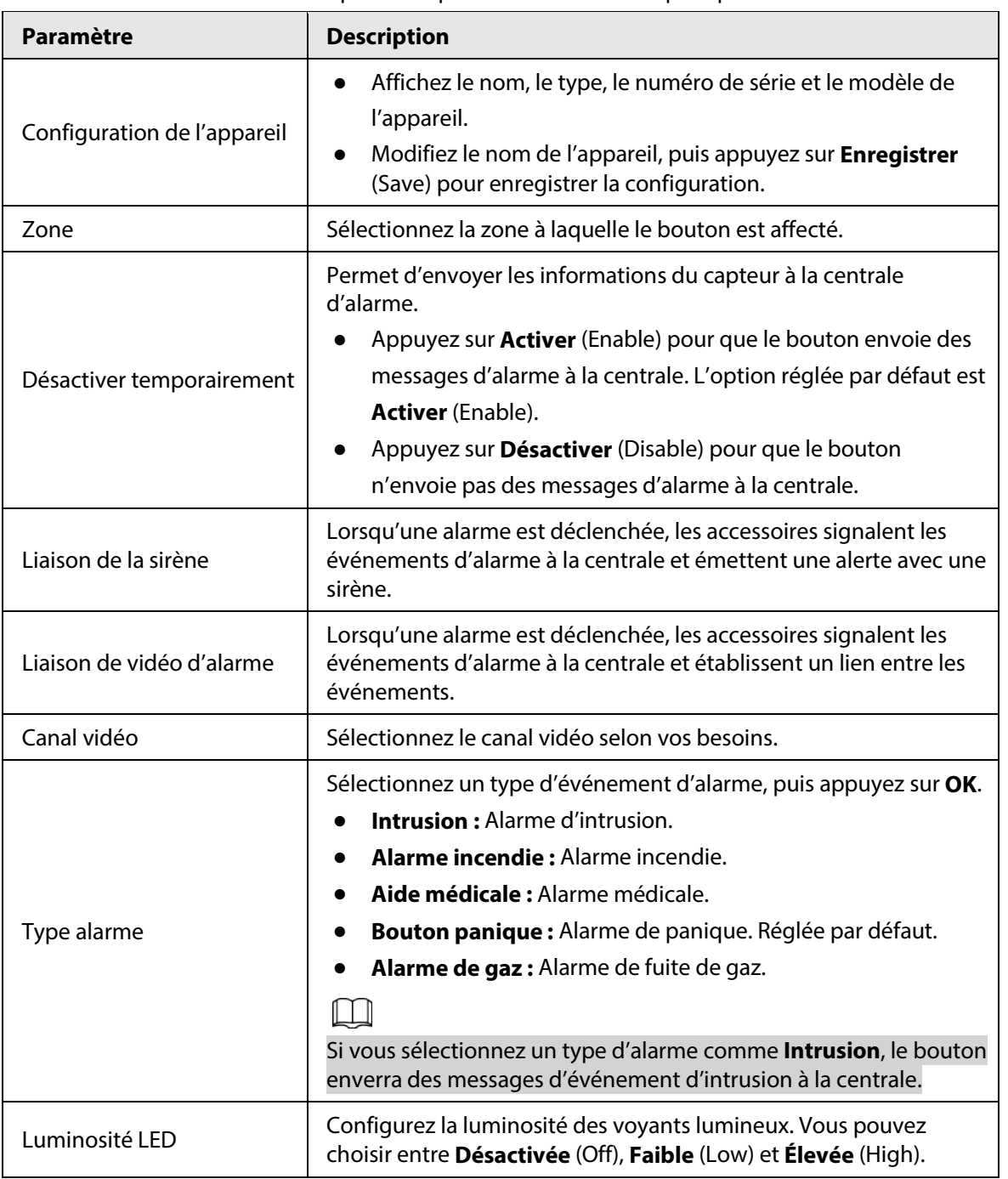

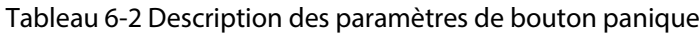

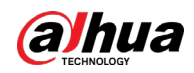

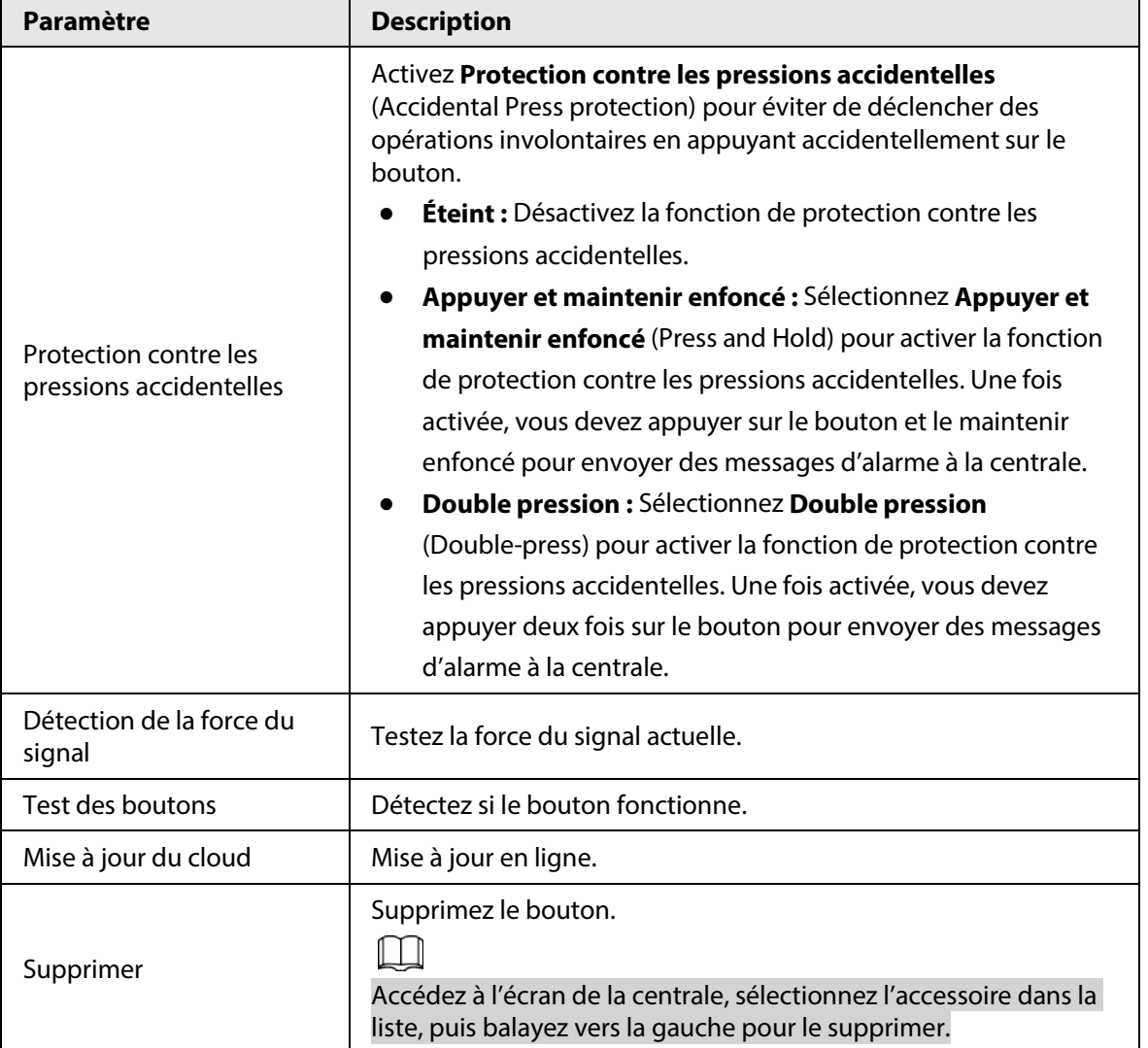

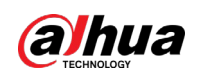

# <span id="page-14-0"></span>**Annexe 1 – Recommandations en matière de cybersécurité**

La cybersécurité est plus qu'un mot à la mode : c'est quelque chose qui concerne chaque appareil connecté à Internet. La vidéosurveillance sur IP n'est pas à l'abri des cyberrisques, mais la mise en place de mesures élémentaires pour protéger et renforcer les réseaux et les appareils en réseau les rendra moins vulnérables à des attaques. Nous donnons, ci-après, des conseils et des recommandations de Dahua pour créer un système de sécurité plus sûr.

## **Actions obligatoires à prendre pour la sécurité réseau d'un équipement de base :**

## 1. **Utiliser des mots de passe robustes**

- Veuillez vous référer aux recommandations suivantes pour définir les mots de passe :
- La longueur du mot de passe doit être d'au moins 8 caractères.
- Ils doivent être composés de deux types de caractères comprenant des lettres majuscules et minuscules, des chiffres et des symboles.
- Ils ne doivent pas être composés du nom du compte dans l'ordre normal ou inversé.
- Les caractères ne doivent pas se suivre, p. ex. 123, abc, etc.
- Les caractères ne doivent pas se répéter, par ex. 111, aaa, etc.

## 2. **Mettre à jour le micrologiciel et le logiciel client à temps**

- Conformément à la procédure standard de l'industrie technologique, nous vous recommandons de maintenir à jour le micrologiciel de votre équipement (enregistreurs NVR et DVR, caméra IP, etc.) afin de garantir que votre système est doté des correctifs de sécurité les plus récents. Lorsque l'équipement est connecté au réseau public, il est recommandé d'activer la fonction de vérification automatique de la disponibilité de mises à jour afin d'obtenir rapidement les informations sur les mises à jour du micrologiciel fournies par le fabricant.
- Nous vous conseillons de télécharger et d'utiliser la version du logiciel client la plus récente.

### **Recommandations à suivre pour améliorer la sécurité réseau de votre équipement:**

## 1. **Protection matérielle**

Nous vous suggérons de fournir une protection matérielle à vos équipements, en particulier les dispositifs de stockage. Par exemple, placez l'équipement dans une armoire ou une salle informatique spéciale, et appliquez des autorisations de contrôle d'accès et une gestion des clés sur mesure afin d'empêcher tout personnel non autorisé d'entrer en contact physique avec les équipements pour éviter p. ex. d'endommager le matériel, des connexions non autorisées à des équipements amovibles (disque flash USB, port série, etc.).

## 2. **Modifier régulièrement votre mot de passe**

Nous vous conseillons de modifier régulièrement vos mots de passe pour réduire les risques qu'ils soient devinés ou déchiffrés.

## 3. **Définir et mettre à jour les informations de réinitialisation des mots de passe à temps**

L'équipement prend en charge la fonction de réinitialisation du mot de passe. Veuillez définir les informations relatives à la réinitialisation du mot de passe à temps, y compris l'adresse électronique de l'utilisateur final et les questions de protection du mot de passe. Si les informations changent, veuillez les modifier à temps. Lors de la configuration des questions de

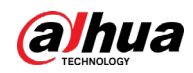

protection du mot de passe, il est conseillé de ne pas utiliser des questions (réponses) trop faciles à deviner.

### 4. **Activer le blocage de compte**

La fonction de blocage de compte est activée par défaut. Nous vous recommandons de la laisser activée pour garantir la sécurité des comptes. Si un pirate tente de se connecter plusieurs fois avec un mot de passe incorrect, le compte concerné et l'adresse IP de la source seront bloqués.

### 5. **Modifier les ports par défaut des services HTTP et d'autres services**

Nous vous conseillons de modifier les ports par défaut du service HTTP et des autres services en les choisissant dans la plage numérique allant de 1 024 à 65 535, ce qui permet de réduire le risque que des étrangers puissent deviner les ports utilisés.

#### 6. **Activer HTTPS**

Nous vous conseillons d'activer le protocole HTTPS. Vous accéderez ainsi au service Web au moyen d'un canal de communication sécurisé.

### 7. **Liaison d'adresse MAC**

Nous vous recommandons de lier l'adresse IP et l'adresse MAC de la passerelle à l'équipement, réduisant ainsi le risque d'usurpation ARP.

### 8. **Assigner raisonnablement les comptes et les privilèges**

En fonction des besoins d'activité et de gestion, ajoutez de manière raisonnable des utilisateurs et attribuez-leur un ensemble d'autorisations minimales.

### 9. **Désactiver les services inutiles et choisir les modes sécurisés**

S'ils ne sont pas nécessaires et pour réduire les risques, désactivez certains services, tels que SNMP, SMTP, UPnP, etc.

En cas de besoin, il est fortement recommandé d'utiliser les modes sécurisés, y compris, mais sans limitation, les services suivants :

- SNMP : Choisissez SNMP v3 et configurez des mots de passe de chiffrement et d'authentification robustes.
- SMTP : Choisissez le protocole TLS pour accéder aux serveurs de messagerie.
- FTP : Choisissez le protocole SFTP et définissez des mots de passe robustes.
- Point d'accès : Choisissez le mode de chiffrement WPA2-PSK et définissez des mots de passe robustes.

### 10. **Chiffrement de la transmission audio et vidéo**

Si vos contenus de données audio et vidéo sont très importants ou sensibles, nous vous recommandons d'utiliser la fonction de chiffrement de la transmission, afin de réduire les risques de vol des données audio et vidéo durant la transmission.

Rappel : Le chiffrement de la transmission entraînera une certaine baisse de l'efficacité de la transmission.

### 11. **Contrôle sécurisé**

- Vérifier les utilisateurs connectés : Nous vous conseillons de vérifier régulièrement les utilisateurs connectés afin de savoir si la connexion à l'appareil s'effectue sans autorisation.
- Consulter le journal de l'équipement : En examinant les journaux, vous pouvez connaître les adresses IP utilisées pour la connexion à vos appareils et les principales opérations effectuées.

### 12. **Journal réseau**

Comme la capacité de stockage de l'équipement est limitée, le journal stocké sera limité. Si vous devez conserver le journal pour longtemps, il est recommandé d'activer la fonction de journal

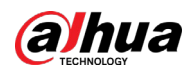

réseau afin de veiller à ce que les journaux essentiels soient synchronisés avec le serveur de journal réseau pour suivi.

### 13. **Construire un environnement réseau sécurisé**

Afin de garantir au mieux la sécurité des équipements et de réduire les cyberrisques, nous vous recommandons de :

- Désactiver la fonction de mappage de ports du routeur pour éviter les accès directs aux appareils Intranet à partir du réseau externe.
- Compartimenter et isoler le réseau en fonction des besoins réseau réels. Si la communication n'est pas nécessaire entre deux sous-réseaux, il est conseillé d'utiliser les technologies de réseau VLAN, GAP et d'autres pour compartimenter le réseau de sorte à obtenir une isolation réseau effective.
- Mettre en place le système d'authentification d'accès 802.1x pour réduire le risque d'accès non autorisés aux réseaux privés.
- Activer le filtrage des adresses IP/MAC pour limiter le nombre d'hôtes autorisés à accéder à l'équipement.

### En savoir plus

Veuillez visiter le centre de réponse d'urgence de sécurité du site officiel de Dahua pour les annonces de sécurité et les dernières recommandations en matière de sécurité.

POUR UNE SOCIÉTÉ PLUS SÛRE ET UNE VIE PLUS INTELLIGENTE